# JOB BUILDER Powered by JDXpert User Guide

UC Merced Compensation and Classification jobbuilder@ucmerced.edu

Note: This User Guide is being updated regularly during implementation of this system. Please continue to visit the website for the most updated version.

# Job Builder (JDXpert)

https://universityofcalifornia.marketpayjobs.com/frmMainV2.wgx

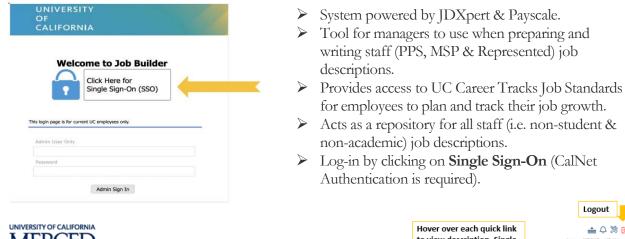

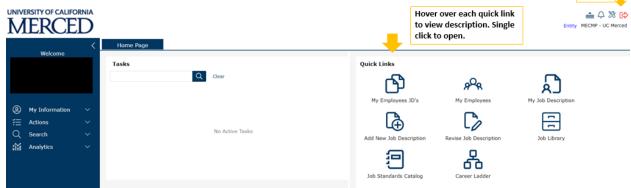

To view job descriptions of your direct reports, select My Employees JD's.

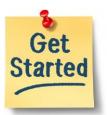

- To show your direct reports, select My Employees. \*
- To view or download your current job description, select My Job Description.

Logout

- To begin creating a new job description, select Add New Job Description.
- To update an existing job description, select Revise Job Description.
- To find job descriptions for jobs that are vacant select Job Library.
- To search and find a Career Tracks Job Standard or Represented Job Specification select Job Catalog.
- To show a side-by-side view of job standards, select **Career Ladder**.

Question? Email jobbuilder@ucmerced.edu

The quick links you have access to depend on your user role in the system.

# **Table of Contents**

| QUICK LINKS                                       | . 2 |
|---------------------------------------------------|-----|
| OB STANDARDS CATALOG                              | .4  |
| CAREER LADDER                                     | . 5 |
| MY EMPLOYEES                                      | .6  |
| MY EMPLOYEES JD'S                                 | .7  |
| ADD NEW JOB DESCRIPTION                           | .9  |
| OB LIBRARY                                        | 13  |
| REVISE JOB DESCRIPTION                            | 14  |
| GENERAL DIRECTIONS FOR REVISING A JOB DESCRIPTION | 15  |
| GENERAL DIRECTORS FOR PRINTING A JOB DESCRIPTION1 | 17  |
| RESOURCES1                                        | 19  |

# **Quick Links**

| Quick Link:             | Description:                                                                                                    | Used by:                                                                                    |
|-------------------------|----------------------------------------------------------------------------------------------------|---------------------------------------------------------------------------------------------|
| Job Standards Catalog   | Allows users to search and view specific UC Job Standards.<br>(Includes information such as Job Code, Title, Generic<br>Scope, Custom Scope, Key Responsibilities, Salary Structure<br>and more). | All users                                                                                   |
| Career Ladder           | View Job Standards for a specific Job Function in side-by-<br>side view.                                                                                                    | All users                                                                                   |
| My Job Description      | View or download your job description in Word, PDF or<br>HTML formats.                                                                                                    | All users                                                                                   |
| My Employees JD's       | View job descriptions of your direct and indirect reports.<br>You can also edit a JD in this list. (Be sure to complete the<br>action requested field in job details).                            | Users with one or<br>more Direct Report<br>in UCPath (i.e.<br>Managers and<br>Supervisors)  |
| My Employees            | View a list of the employees that report directly and<br>indirectly to you. This section allows the user to edit JDs<br>that report into them.                                                    | Users with one or<br>more Direct Reports<br>in UCPath (i.e.<br>Managers and<br>Supervisors) |
| Revise Job Description  | Allows users to revise an existing job description that<br>reports directly and indirectly to you. This can be used for<br>updating encumbered job descriptions.                                  | Users with one or<br>more Direct Reports<br>in UCPath (i.e.<br>Managers and<br>Supervisors) |
| Add New Job Description | This function allows you to create a new job description.                                                                                                    | Users with one or<br>more Direct Reports<br>in UCPath (i.e.<br>Managers and<br>Supervisors) |

| Job Library | Allows users to search all job descriptions and job standards across the UC Merced campus. | Department<br>Preparers, Vice<br>Chancellor/Position<br>Delegate |
|-------------|--------------------------------------------------------------------------------------------|------------------------------------------------------------------|
|-------------|--------------------------------------------------------------------------------------------|------------------------------------------------------------------|

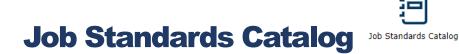

- The catalog lists all the UC Job Standards available at UC Merced in JDXpert.
- Each Job Standard includes information such as Job Code, Job Description Name (Classification), Job Family and Function Descriptions, Generic Scope, Custom Scope, Key Responsibilities, Salary Structure and more.

|                                                                                                    |    |           |                                                          |                                  |                  |     | *                                                                                                    |
|----------------------------------------------------------------------------------------------------|----|-----------|----------------------------------------------------------|----------------------------------|------------------|-----|----------------------------------------------------------------------------------------------------|
| All Job Families $\sim$                                                                                                    |    |           |                                                          |                                  |                  |     |                                                                                                    |
|                                                                                                    | ×Q |           |                                                          |                                  |                  |     | Selected 1 of 8 Grid View In-Line View                                                                                                    |
| Search Results Only                                                                                                    | <  | JobDescID | Form Name                                                | Job Code (P)/Position Number (C) | Job Family       | Job | Admissions Recruitment Manager 1                                                                                                    |
| General Services     Governmental Relations     Human Resources     Information Technology                                                              |    | 53170     | ADMISSIONS RECRMT<br>MGR 1 (000302)                      | 000302                           | Student Services | Ad  | ob Code: 000302<br>ob Title: ADMISSIONS RECRMT MGR 1 (000302)<br>ry Grade: Grade 24                                                                                                    |
| Legal Services     Library Services     Marine     Museum Services     Nursing                                                                          |    | 53171     | ADMISSIONS RECRMT<br>MGR 2 (000303)                      | 000303                           | Student Services | Ad  | ESA: Exempt     Personnel Program: MSP     Job Level: Manager 1                                                                                                    |
| Patient Support Services     Performing Arts     Quality Management     Rehabilitation Services     Research Administration     Research and Laboratory |    | 56896     | <ul> <li>ADMISSIONS RECRMT<br/>MGR 3 (000304)</li> </ul> | 000304                           | Student Services | Ad  | Job Family Student Services<br>Job Family Description: These functions describe the work at the<br>University involved in helping various student services such as<br>recruitment, admissions, academic and student counseling, financial<br>and and career services.                                                   |
| Security and Public Safety     Solide Crafts and Trades     Sports and Recreation     Sudent Health Services     Student Services                       |    | 53177     | ADMISSIONS RECRMT<br>SPEC 1 (004507)                     | 004507                           | Student Services | Ad  | Job Function: Admissions and Recruitment<br>Job Function Description: Involves developing and implementing<br>programs for student outrack, nercuitment, and admissions for the<br>university and / or school / college / department within appropriate<br>constituents and communities; and educating the public about |
| Academic Achievement Cnsing     Admissions and Recruitment     Career Services     Curriculum Planning                                                  |    | 53178     | ADMISSIONS RECRMT<br>SPEC 2 (004508)                     | 004508                           | Student Services | Ad  | admissions requirements, policies, and processes.<br>Generic Scope (default): Spends the majority of time (50% or<br>more) achieving organizational objectives through the coordinated                                                                                                    |

Figure 1

#### To Search for Job Standard by Job Family:

- 1. The Search Bar allows you to search by Job Family, Function, and Job Description Name (Classification).
- 2. The drop-down menu labeled "All Job Families" gives a full list of the UC Job Families
- 3. Use the carrot on the left side of the screen (Figure 1)
  - o Displays a drop-down list of all Job Families and specific Job Functions.

Grey Chart: displays all of the Job Description Names (Classifications) in the Job Family/Job Function selected (Figure 1)

- 1. Use the scroll bar on the bottom to see additional information including Job Sub Family, Job Level, etc.
- 2. Click on the Job Title and the Job Standard information will appear to the right-hand display.

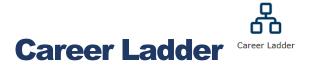

- View Career Tracks Job Standards in Side-by-Side view.
- Allows for comparison between Job Titles across a Job Function

|                                    | Side-By-Side View Reset Export as Exc<br>Selected Jobs<br>6 Jobs Selected | SI                                                     | de-by-Side Profile Excel" if y         | e side-by-side profile is<br>dard". You can select "Er<br>ou wish to view in a<br>able format. |                                            |
|------------------------------------|---------------------------------------------------------------------------|--------------------------------------------------------|----------------------------------------|------------------------------------------------------------------------------------------------|--------------------------------------------|
|                                    | communications job families.<br>Job Family: Communicatio                  | ig or executing a comprehensive, multidisciplinary com |                                        | communications disciplines OR work not otherwise ca                                            | vered in other                             |
|                                    |                                                                           |                                                        |                                        | Communications Supervisor 2 X                                                                  | Communications Ma                          |
|                                    | Job Code                                                                  | 007477                                                 | 005887                                 | 006545                                                                                         | 000408                                     |
| elect Career Ladder                | Classified Indicator Descr<br>(Pers Prog)                                 | PSS                                                    | MSP                                    | MSP                                                                                            | MSP                                        |
| General Communications             | Job Level                                                                 | Experienced                                            | Advanced                               | Supervisor 2                                                                                   | Manager 1                                  |
| Seneral Communications             | Salary Grade                                                              | Grade 22                                               | Grade 24                               | Grade 24                                                                                       | Grade 25                                   |
| Job Descriptions in selected group | FLSA Status                                                               | Exempt                                                 | Exempt                                 | Exempt                                                                                         | Exempt                                     |
| Tob Descriptions in selected group | CT Generic Scope                                                          | Experienced professional who knows how                 | Technical leader with a high degree of | Provides direct supervision typically to                                                       | Spends the majority<br>more) achieving orp |

#### **Get Started:**

- 1. Under Select Career Ladder, click ... (Figure 2)
- 2. The icon will show a list of all the Job Families.
- 3. Click the "i icon on the left to show specific Job Functions listed under each Job Family.
- 4. Select the Job Function that you would like and click Select and Close
- 5. You can either
  - a. Click View Side-By-Side
    - i. Displays all Job Standards across a Job Function (Figure 2)
  - b. Click Download Job Standards
    - i. Downloads all Job Titles in a Job Function into an Excel File which will allow you to print (Figure 2).
- 6. After you click View Side-by-Side:
  - a. Ensure the Side-by-Side Profile is set to Job Standard
  - b. Export as Excel: downloads an Excel file that displays selected Job Description Names (Classification) information (Figure 3)

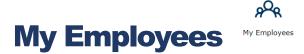

• View a list of the employees that report directly and indirectly to you.

| Search        |               |                       |                         |                                         | 器 Org Chart 🕒 Export    | A Reminders  |
|---------------|---------------|-----------------------|-------------------------|-----------------------------------------|-------------------------|--------------|
|               | × Filter ∨    |                       |                         | t the "Direct Reports Only", and        | and orginated Breakford | 2 Nethinders |
|               |               | 1                     | the managers lis        | Indirect Reports will populate in<br>t. |                         |              |
| Job Tar       |               |                       | the managers in         |                                         |                         |              |
| Action Emplid | Employee Name | Title                 | Manager's Name Job Code | Tree View                               |                         |              |
| æ 🔈 ≪ 10      | Dat           | AC<br>1 (             | Ma 403                  | ince view                               |                         |              |
| 图 🕅 端 10      | Har           | GE<br>4 (             | Ma 401                  | ÷к                                      |                         |              |
| 图 医 📽 10      | Hin           | GE<br>4               | Ma 401                  | - Da<br>- Ha                            |                         |              |
| R 🗟 🛸 10      | Ma            | GE<br>4 (<br>De<br>De | Ma DE                   | - Ha<br>- Hi                            |                         |              |
| B 🕅 ≪ 10      | Rie           | De                    | Ma DE                   | - Ma<br>Riv                             |                         |              |

Figure 4

• Actions:

QE

밚

• Employee details: allows you to view employee information such as Employee ID (Emplid).

- View job allows you to:
  - View job: opens Job Description
  - Preview job: opens a print view of the Job Description
- o Share Job with Employee: Share via link. You can also set an expiration date
- On the right side, you can click on the carrot to display (Figure 4).
  - Tree view: displays a chart of employees under the manager's role & **bolds** the names of employees who also have direct reports.

# My Employees JD's

- View Job Descriptions of your Direct and Indirect Reports. Jobs under this Quick Link only appear if the correct position number is included on the Job Description in JDX.
- Easily revise a job description through this Quick Link (click & select the JD, click "Workflows". (See Figure 5)
- Side-By-Side Use Ctrl key to select and highlight multiple JDs this displays jobs in columns in comparison to one another (See Figure 5)
- Actions (See Figure 5):
  - Opens the job description in view only.
  - $\circ$  View the employee that encumbers this job
  - $\circ$  Set as favorite (Later you can Filter by My Favorites to find these JDs easier)

| Home       | Age My Emplo         | yees JD's            |                    |               |                                  |                                  |                      |                     |                                                            |                      |     |
|------------|----------------------|----------------------|--------------------|---------------|----------------------------------|----------------------------------|----------------------|---------------------|------------------------------------------------------------|----------------------|-----|
| earch      |                      |                      | 1                  |               |                                  |                                  |                      |                     |                                                            |                      | ×   |
|            |                      | $\times$ All My Jobs |                    | Q             |                                  |                                  |                      |                     |                                                            | ਨੂੰ Org Chart 🕒 Expo | ort |
| <u> </u>   |                      |                      |                    |               |                                  |                                  |                      |                     |                                                            |                      |     |
| Side-By-Si |                      | -                    |                    |               |                                  |                                  |                      |                     |                                                            |                      |     |
| ction      | Job Description Name | Job Code             | ReviewStatus       | Workflow Name | Step Details                     | Step Approver                    | Last_Edited On       | Last_Edited By      | Type of Job Desc                                           | Num EEs              |     |
| DAO        | Proj<br>Ci<br>(PFFM) | 40                   | No Active Workflow |               | [No Job Description<br>Workflow] | [No Job Description<br>Workflow] |                      | N/A                 | Is Child of Parent Job:<br>ACCOUNTING MGR 1<br>(000685)    | 1                    |     |
| DAO        | Defaul               | D                    | No Active Workflow |               | [No Job Description<br>Workflow] | [No Job Description<br>Workflow] | 11/3/2021 4:37:38 PM | User, Admin (ADMIN) | Independent                                                | 4318                 |     |
| GAV        | O Aco<br>Analys      | 40                   | No Active Workflow |               | [No Job Description<br>Workflow] | [No Job Description<br>Workflow] |                      | N/A                 | Is Child of Parent Job:<br>FINANCIAL SVC ANL 2<br>(004627) |                      |     |
| DAO        | O Aco<br>Analys      | 40                   | No Active Workflow |               | [No Job Description<br>Workflow] | [No Job Description<br>Workflow] |                      | N/A                 | Is Child of Parent Job:<br>FINANCIAL SVC ANL 2<br>(004627) | 1                    |     |
| D.A.O      | Acci                 | 40                   | No Artive Workflow |               | [No Job Description              | [No Job Description              |                      | N/A                 | Is Child of Parent Job:<br>FINANCIAL SVC MGR 3             |                      |     |

Figure 5

#### To Revise a job description from the My Employees JD's

- 1. Click & select the job that you would like to revise (highlights the job row in grey. See Figure 6).
- 2. Click on the Workflow button and Start Workflow.
- 3. Select the job (this will highlight the row in grey). Create Job Description workflow is selected by default (See Figure 7).
- 4. Choose the participant by hitting the " <sup>©</sup> " button under Select the Position Creator and click Start Workflow (See Figure 7). There is additional information available in the Workflows section of this User Guide.

| Bearch    |                                                                                      |             |                    | _             |                                  |                                  | <b>5</b> -     |                  | ×  |
|-----------|--------------------------------------------------------------------------------------|-------------|--------------------|---------------|----------------------------------|----------------------------------|----------------|------------------|----|
|           | ×                                                                                    | All My Jobs | ·                  | Q             |                                  |                                  | 품 Org          | Chart 🕒 Export 💀 | •• |
|           | 🤞                                                                                    | _           |                    |               |                                  |                                  |                |                  |    |
| Side-By-S | ide Workflow 🗸 🦰                                                                     |             |                    |               |                                  |                                  |                |                  |    |
| Action    | Job Description Name                                                                 | Job Code    | ReviewStatus       | Workflow Name | Step Details                     | Step Approver                    | Last_Edited On | Last_Edited By   |    |
| GA♡       | <ul> <li>Accounts Payable<br/>Analyst</li> </ul>                                     | 40          | No Active Workflow |               | [No Job Description<br>Workflow] | [No Job Description<br>Workflow] |                | N/A              |    |
| GA♡       | <ul> <li>Accounts Payable<br/>Analyst</li> </ul>                                     | 40          | No Active Workflow |               | [No Job Description<br>Workflow] | [No Job Description<br>Workflow] |                | N/A              | i. |
| GAV       | Assistant Controller                                                                 | 40          | No Active Workflow |               | [No Job Description<br>Workflow] | [No Job Description<br>Workflow] |                | N/A              | L  |
| GAV       | Gen Accountant 2-<br>Contract Position (12<br>months)                                | 40          | No Active Workflow |               | [No Job Description<br>Workflow] | [No Job Description<br>Workflow] |                | N/A              |    |
| G A ♡     | GEN ACCOUNTANT 2                                                                     | 40          | No Active Workflow |               | [No Job Description<br>Workflow] | [No Job Description<br>Workflow] |                | N/A              | т  |
| GA♡       | GEN ACCOUNTANT 3                                                                     | 40          | No Active Workflow |               | [No Job Description<br>Workflow] | [No Job Description<br>Workflow] |                | N/A              |    |
| ₿a♡       | <ul> <li>PROJECT PORTFOLIO</li> <li>FINANCIAL MANAGEMENT</li> <li>ANALYST</li> </ul> | 40          | No Active Workflow |               | [No Job Description<br>Workflow] | [No Job Description<br>Workflow] |                | N/A              |    |
| 0a♡       | PROJECT PORTFOLIO<br>FINANCIAL MANAGEMENT<br>ANALYST - CONTRACT                      | 40          | No Active Workflow |               | [No Job Description<br>Workflow] | [No Job Description<br>Workflow] |                | N/A              |    |
| GAO       | <ul> <li>Treasury &amp; A/P</li> <li>Supervisor</li> </ul>                           | 40          | No Active Workflow |               | [No Job Description<br>Workflow] | [No Job Description<br>Workflow] |                | N/A              |    |

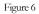

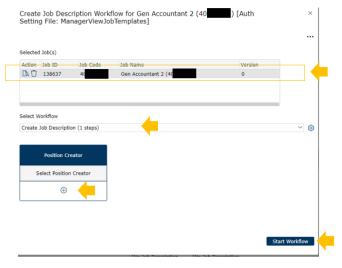

Figure 7

|    | Add New Job Description                                                                                                    |
|----|----------------------------------------------------------------------------------------------------|
| ۲  | This function allows you to create a new job description using a job standard template.                                                                      |
|    | (  e )                                                                                                    |
| 1. | Select Blank Job. Blank Job                                                                                                    |
| 2. | Input the Working Title in the New Job Title field.                                                                                                    |
|    | Working Title                                                                                                    |
| 3. | Click Select Parent Job: Select Parent Job                                                                                                    |
| 4. | a. List of job standard titles with template descriptions.<br>Click on the icon located to the right of the Parent Job field to browse Job Standards (Figure |
|    | 9).                                                                                                    |
|    | a. Note: Parent/Child Settings File should be set to UCME Master Template                                                                                    |
|    | Select Parent for the new Job Description                                                                                                    |
|    | Save and Close                                                                                                    |
|    | Parent Job                                                                                                    |
|    | Parent/Child Settings File                                                                                                    |
|    | UCME Master Template                                                                                                    |
|    | Figure 9                                                                                                    |
|    |                                                                                                    |

- 5. Use the Search Bar to search for the appropriate Job Standard. There is also an ability to also use the Filter functions if desired.
- 6. Click to highlight the Job Standard you would like to use and click Save as Parent
- 7. Click Save and Close
- 8. Select Workflow Create Job Description.
- 9. Click Select Position Creator and search for employee in the search bar. Select Add Participant, then Start Workflow (Figure 10).

|           | You are now Adding                                                                                                    | g a New Dlank Job             |
|-----------|----------------------------------------------------------------------------------------------------|-------------------------------|
|           | tew Position No. New Job Title<br>150_27 Working Title<br>Inique Job Name<br>(TIED_27)<br>select Workflow<br>Create Job Description (1 steps)<br>Position Creator<br>Select Position Creator<br>© | Parent Job: Select Parent Job |
| Figure 10 |                                                                                                    | Start Workflow                |
| 08/2022   |                                                                                                    | 9                             |

10. A task will appear on the Home Page. Double click on task to open the job description (Figure 11).

| Clear                                                                  | Home Page                                       |   |                        |
|------------------------------------------------------------------------|-------------------------------------------------|---|------------------------|
|                                                                        |                                                 |   |                        |
| Please Review: Test August 2022 - Working Title Job Description Review | Please Review: Test August 2022 - Working Title | - | Job Description Review |

- Figure 11
- 11. Go through the template and edit sections as required. Click Form Errors on the top right to view incomplete sections that are required to be completed. (Figure 12)

Edit Revision Copy of Job Description 'Compensation Analyst 3 (TBD\_8)' [Code: TBD\_8] [Auth Setting File: ManagerReviewJobTemplates]

a. **Remember to click <u>Save</u> on the bottom (to save progress)** or <u>Save and Close</u> on the top to save your work.

| Save and Close Discar               | d Draft Workflows                         | <b>v</b> ]                  |                              | AB Spell chec | k «Ak Employees | Preview Pane | A Split Screen | Form Errors (2) |
|-------------------------------------|-------------------------------------------|-----------------------------|------------------------------|---------------|-----------------|--------------|----------------|-----------------|
| ⅊ⅆℿΩℰኆ                              |                                           | _                           | This Job is in Workflow: Act | tion Required |                 |              |                |                 |
|                                     | Test August 2022 - We                     | orking Title 🛛 🚺 Edit       |                              |               |                 |              |                | -               |
| Job Details                         | JOB HISTORY/STATU                         | IS                          |                              |               |                 |              |                |                 |
| Supervision                         | Date Last Edited:                         | 8/14/2022 1:51:05 AM        |                              |               |                 |              |                |                 |
|                                     | Date Classified:                          | 8/14/2022                   |                              |               |                 |              |                |                 |
| Job Summary                         | Last Action Approved:                     |                             |                              |               |                 |              |                |                 |
| Essential Functions                 | Last Action Effective Date:               | 8/14/2022                   |                              |               |                 |              |                |                 |
| Qualifications                      | Action Requested:                         | Classification              | $\sim$                       |               |                 |              |                |                 |
| PEM Requirements                    | HR Approved Action:                       |                             |                              |               |                 |              |                |                 |
|                                     | ORGANIZATION DET                          | AILS                        |                              |               |                 |              |                |                 |
| Special Conditions<br>of Employment | Business Unit (Location):                 | MECMP                       |                              |               |                 |              |                |                 |
|                                     | Department Number:                        | M51200                      |                              | •••           |                 |              |                |                 |
| Attachments                         | Department Name:                          | Human Resources             |                              |               |                 |              |                |                 |
| Workflow Approvals                  | Division Name:                            | Chancellors Organization    |                              |               |                 |              |                |                 |
| Job Posting                         | Form Name (Legacy)                        |                             |                              |               |                 |              |                |                 |
|                                     | Position Number:                          | TBD_8                       |                              |               |                 |              |                | -               |
|                                     | Classification (Job Code<br>Description): | COMPENSATION ANL 3 (007726) |                              |               |                 |              |                |                 |
|                                     |                                           |                             |                              |               |                 |              | Previous       | Next Save       |

Figure 12

#### **Content Search**

When you are actively editing the Key Responsibilities and Knowledge, Skills, and Abilities (KSAs) sections of the JD, you can use the function called "Content Search." This can be found in the toolbar under the Key Responsibilities and KSAs section. Content Search can be used to assist in writing job descriptions by providing a large database of information with relevant examples of common Key Responsibilities or KSAs based on the job description you are preparing (Figure 13).

| Key Re    | esponsil     | bilities       |                  |               |                     | 4         |  | Total Perce | ntage:100% |
|-----------|--------------|----------------|------------------|---------------|---------------------|-----------|--|-------------|------------|
| Add       | Delete       | Move Up        |                  | Paste List    | Content Search      | -         |  |             |            |
| Duties a  | re listed ir | n order of gre | atest importance | e. Other resp | onsibilities may be | assigned. |  |             |            |
| Figure 13 | 5            |                |                  |               |                     |           |  |             |            |
|           |              |                |                  |               |                     |           |  |             |            |
|           |              |                |                  |               |                     |           |  |             |            |
| 08/202    | 22           |                |                  |               | 10                  |           |  |             |            |

#### **Content Search Options via Smart Search/Detailed Search**

When you are editing a job description and choose the Content search option related Key Responsibilities and KSA's will populate based on your working title, job family, function and the Key Responsibilities or KSA's in the job description.

- 1. **Smart Search:** returns individual job characteristics based on the prepopulated related working titles and selected Key Responsibilities or KSA's (Fig. 14)
  - a. You can select each Key Responsibility or KSA you would like added to your job description by checking the appropriate box/boxes and selecting "Add to Job" (Figure 14).
  - b. If there is a Key Responsibility or KSA that is similar to what you are looking for you can click the associated "More Like This" option and other similar Key Responsibilities or KSA's will populate.

| L     L     iearch for Key Responsibilities ('Test August 2022 - Working Title', 'UCME Master Template')                                                                                                    |                  |                         |                     |
|----------------------------------------------------------------------------------------------------|------------------|-------------------------|---------------------|
| alated Key Responsibilities for<br>Fest August 2022 - Working Title X Human Resources / Compensation V Q Reset Search Found 100 Jobs                                                                                         |                  |                         | 🗄 Sources           |
| Human Resources Compensation Market Pricing Specialisis (Business / A) (Associate Human Resources Representative ) [Human Resources Clerk]<br>Human Resources Generalist.] [Human Resources Information Systems Consultant.] | Related          | d working title         | es                  |
| Search in Searchs                                                                                                    |                  | •                       |                     |
| populated in JDXpert and the selected Key Responsibilities.  Prepares and manages budget for human resources operations                                                                                                    |                  | Smart Sea               | More Like This (49) |
| Analyze new and existing market data and leveling for jobs and teams                                                                                                    |                  | Job Postings            | More Like This (7)  |
| Provides payroll information by collecting time and attendance records                                                                                                    |                  | Sample Jobs             | More Like This (7)  |
| Verifies HRIS by developing and completing tests                                                                                                    |                  | Sample Jobs             | More Like This (6)  |
| □ Maintains payroll database by entering data                                                                                                    |                  | Crowd-Sourced Jobs      | More Like This (6)  |
| □ Suggest methods to update, simplify, and enhance processes, procedures, and technologies                                                                                                    |                  | Job Postings            | More Like This (6)  |
| Selected Key Responsibilities                                                                                                    |                  |                         |                     |
| Apples a comprehensive understanding of professional compensation con × Reviews proposed salary adjustments for conformance to established gui ×                                                                             | Administrative × | Selected I<br>Responsil |                     |
|                                                                                                    |                  |                         | Add to 1            |

Figure 14: Smart Search

- 2. **Detailed Search**: categorizes job characteristics based on related, selected jobs in the JDXpert database (Figure 15).
  - a. Left side: displays suggested, related jobs. The jobs that are highlighted grey will show the related Key Responsibilities or KSA's on the right side. You can either leave the prepopulated selection, or you can select the jobs by title you wish to view the Key Responsibilities or KSA's (Figure 15).
  - b. Right side: displays Key Responsibilities or KSA's for the selected jobs on the left. You can select the Key Responsibility or KSA you would like to add to your job description by checking the appropriate box/boxes and selecting "Add to Job" (Figure 15).

| Fest August 2022 - Working Title X Human Resources / Com                   | pensation 🗸 🔾            | Reset Search Found 100 Jobs                                                                                                    |
|----------------------------------------------------------------------------|--------------------------|----------------------------------------------------------------------------------------------------|
| Human Resources Compensation Market Pricing Specialist (Business / A       | In Resources Clerk Human | Resources Generalist                                                                                                    |
| Human Resources Information Systems Consultant ] Associate Human Resources | Coordinator              |                                                                                                    |
| Search in Results                                                          |                          |                                                                                                    |
| × Filter v Q                                                               | 100 Jobs Displayed       |                                                                                                    |
| Suggested, related jobs by working title                                   |                          |                                                                                                    |
| Suggested, related jobs by working title                                   |                          | Smart Search Detailed Search                                                                                                    |
|                                                                            |                          | Knowledge, Skills and Abilities - Position for 28 selected jobs                                                                            |
| Human Resources Clerk (Sales)                                              | Job Postings             |                                                                                                    |
| Director - Human Resources (Business / Administration)                     | Job Postings             | Skill in monitoring/assessing the performance of self, other individuals, or organizations to make improvements or take corrective action. |
| Executive Director Human Resources (Business / Administration)             | Job Postings             | Skill in analyzing and organizing technical data                                                                                           |
| Human Resources Managers (11-3121.00)                                      | O*Net Jobs               | Ability to maintain records of materials, supplies, time, and work performed.                                                              |
| Human Resources Admin (Business / Administration)                          | Job Postings             | Knowledge at advanced level of the principles and practices of human resources management and employee and                                 |
| Human Resources/Accounting Assistant (Business /                           | Job Postings             | labor relations.                                                                                                    |
|                                                                            |                          | Selected Knowledge, Skills and Abilities - Position                                                                                        |
|                                                                            |                          |                                                                                                    |
|                                                                            |                          |                                                                                                    |
|                                                                            |                          |                                                                                                    |
|                                                                            |                          | Add to                                                                                                    |
|                                                                            |                          |                                                                                                    |
| ure 15: Detailed Search                                                    |                          |                                                                                                    |
| are 15. Detailed Scateri                                                   |                          | _                                                                                                    |

In both Smart Search and Detailed Search, there is an additional search bar "Search in Results"

- For example, you can search a specific action verb such as 'analyze' to see examples of how this word has been used in other sample descriptions
- 3. When you are finished highlighting all the descriptions that you would like to add to your job description, click Add to Job on the bottom right
- 4. An additional way to use the content search feature in the Key Responsibilities section is to replace a Key Responsibility:
  - a. Click the magnifying glass icon on the right of a Key Responsibility in the job description (Figure 13).

| Key Responsibilities                                                                                                    |        |      | Total Percer | ntage:100% |
|----------------------------------------------------------------------------------------------------|--------|------|--------------|------------|
| Add Delete Move Up Move Down Paste List Content Search                                                                                                    |        |      |              |            |
| Duties are listed in order of greatest importance. Other responsibilities may be assigned.                                                                                                 |        |      |              |            |
| Duties                                                                                                    |        | 96 T | IME          |            |
| Applies a comprehensive understanding of professional compensation concepts to analyze the<br>compensation of employees, organization compensation programs and total rewards initiatives. | -      | 00   | ~            |            |
| Reviews proposed salary adjustments for conformance to established guidelines, policies and practices.                                                                                     | Q      | 15   | ~            |            |
| Administrative                                                                                                    | Q      | 10   | ~            |            |
| Applies a comprehensive understanding of professional compensation concepts to analyze the<br>compensation of employees, organization compensation programs and total rewards initiatives. | Q      | 5    | ~            |            |
| Conducts complex data analyses to assess compensation issues and recommend appropriate courses o<br>action.                                                                                | Q      | 5    | ¥            |            |
| Participates in and develops compensation surveys to collect and analyze competitive salary informatio<br>determine organization's competitive position.                                   | n to Q | 5    | ~            |            |
| Reviews proposed salary adjustments for conformance to established guidelines, policies and practices.                                                                                     | Q      | 5    | ~            |            |
| Recommends corrective or alternative actions to resolve complex compensation-related problems.                                                                                             | Q      | 5    | ~            |            |
| Reviews requests for new or revised jobs to determine appropriate salary grade assignment.                                                                                                 | Q      | 5    | ~            |            |
| Develops recommendations regarding FLSA exemptions, job revisions, and organizational structures.                                                                                          | 0      | 5    | ~            |            |

Figure 13

b. When clicked, it will open a search bar pop-up which will allow you to find descriptions matching any keyword associated with that Key Responsibility. You can choose another selection from the list and click "Save and Close", which will replace your existing Key Responsibility with your selection.

| earch Content Library                                                                                                    |                    |
|----------------------------------------------------------------------------------------------------|--------------------|
| hated Key Responsibilities for<br>eviews proposed salary adjustments for conformance to established guidelines, policies and prac × Q<br>pevelop methods to improve employment policies, processes, and prac                               | En Sources (?) Hel |
| Reviews propoed salary adjustments for conformance to established g Guides the review of propoed salary adjustments for conformance to ] Search in Results           X         Filter         Q         100 Key Responsibilities Displayed |                    |
| Develop methods to improve employment policies, processes, and practices, and recommend changes to management.                                                                                                    | O*Net Jobs         |
| Guides the review of proposed salary adjustments for conformance to established guidelines, policies and practices.]0                                                                                                    | Company Jobs       |
| Reviews proposed salary adjustments for conformance to established guidelines, policies, and practices.                                                                                                    | Sample Jobs        |
| Guides the review of proposed salary adjustments for conformance to established guidelines, policies and practices. [15                                                                                                    | Company Jobs       |
| Guides the review of proposed salary adjustments for conformance to established guidelines, policies and practices. [10                                                                                                    | Company Jobs       |
| Completes routine employee transactions, such as handling personnel orders, salary placement forms, salary recovery forms.                                                                                                    | Crowd-Sourced Jobs |
| Assists with review of proposed salary adjustments for conformance to established guidelines, policies and practices.                                                                                                    | Company Jobs       |
| Reviews proposed salary adjustments for conformance to established guidelines, policies and practices, 0                                                                                                    | Company Jobs       |

Figure 14

| <b>Job Library</b> | - |
|--------------------|---|

- Allows you to search job descriptions and job standards across campus.
- This section can be used to search by Position Number, Job Code, UC Payroll Title, and more (Figure 15).

| iearch      |                    | × Filter            | V Q Advanced | Show Active Jobs C                | Dnly              |                                 | <u> </u>                                                 | Export 🕤    | Archives      | ×     |
|-------------|--------------------|---------------------|--------------|-----------------------------------|-------------------|---------------------------------|----------------------------------------------------------|-------------|---------------|-------|
| Workflows ` | Select None Select | ect All Selected: 1 |              |                                   |                   |                                 | Showing 300 of 38                                        | 339 Records | Max Re<br>300 | ecoro |
| Action      | Workflow Status    | Position Number     | Job Code:    | Payroll Title:                    | Job Standard Code | Job Standard                    | Working/Business Title:                                  | Active EEs  | Version       | <     |
| $\diamond$  | ۲                  | 40352742            | 40352742     | ACAD HR SUPV 2<br>(40352742)      | 007711            | ACAD HR SUPV 2<br>(007711)      | Director, Personnel<br>Services                          | 1           | 0             | C     |
| $\diamond$  | ۲                  | 006083              | 006083       | ACAD PRG MGR 1<br>(006083)        |                   |                                 |                                                          | 0           | 0             | 20    |
| $\diamond$  | ۲                  | 40003508            | 40003508     | ACAD PRG MGR 1<br>(40003508)      | 006083            | ACAD PRG MGR 1<br>(006083)      | Executive Director<br>(V12 classified by LA<br>03-11-21) | 1           | 0             |       |
| $\diamond$  | ۲                  | 000389              | 000389       | ACAD PRG MGR 2<br>(000389)        |                   |                                 |                                                          | 0           | 0             |       |
| $\diamond$  | ۲                  | 004330              | 004330       | ACAD PRG MGT OFCR<br>3 (004330)   |                   |                                 |                                                          | 0           | 0             |       |
| $\diamond$  | ۲                  | 40003453            | 40003453     | Acad Prg Mgt Ofcr 3<br>(40003453) | 004330            | ACAD PRG MGT OFCR<br>3 (004330) | CREST CENTER<br>DIRECTOR (Acad Prg<br>Mgt Ofcr 3)        | 1           | 0             |       |
| $\diamond$  | ۲                  | 40803188            | 40803188     | ACAD PRG MGT OFCR<br>3 (40803188) | 004330            | ACAD PRG MGT OFCR<br>3 (004330) | Project Manager (V9<br>classified by LA 05-13-<br>21)    | 1           | 0             |       |
| $\diamond$  | ۲                  | 40882413            | 40882413     | ACAD PRG MGT OFCR<br>3 (40882413) | 004330            | ACAD PRG MGT OFCR<br>3 (004330) | CITRIS Industry<br>Relations and<br>Innovation Manager   | 1           | 0             |       |

Figure 15

- 1. Users can Favorite a job description by selecting the heart icon under the Left Action column
- 2. To initiate changes in an existing job description, go to Revise Job Description (see next page).

# Revise Job Description

• Allows the position creator to initiate changes in an existing job description.

| Action     Job     Description     Name     Operatment Name:     Num Efs     Version     Current Revis       1     10     Job     Code     Job     Description Name     Operatment Name:     Num Efs     Version     Current Revis       1     Job     Code     AcDA AcHtEVENENT CHSLR 2 (     Natural Sciences Dean     1     1       1     Jab     Code     AcDA AcHtEVENENT CHSLR 2 (     Natural Sciences Dean     1     1       1     Jab     Code     AcDA AcHtEVENENT CHSLR 2 (     Natural Sciences Dean     1     0       1     Jab     Code     AcDA AcHtEVENENT CHSLR 4 (4019973)     Opint Success Center     1     0       1     Jabson     AcDA AcHtEVENENT CHSLR 4 (biologic Table)     Graduate Division     1     0       1     Jabson     AcDA AcHtEVENENT CHSLR 4 (biologic Table)     Opint Success Center     1     0       1     Jabson     AcDA AcHtEVENENT CHSLR 4 (biologic Table)     Undergraduate (biologic Table)     Intergraduate (biologic Table)     Intergraduate (biologic Table)       1     Jabson     AcDA AcHtEVENENT CHSLR 4 (biologic Table)     Undergraduate (biologic Table)     Intergraduate (biologic Table)       1     Jabson     AcDA AcHtEVENENT CHSLR 4 (biologic Table)     Undergraduate (biologic Table)     Intergraduate (biolog                                                                                                    | Search      | ch by po      | × Filter  Q Advanced asition number    | đ                          |         |         |               | Revise Job Description [Auth Setting File:<br>StartWorRflowOnExistingJobDescription]<br>Selected Job(s) | ×           |
|----------------------------------------------------------------------------------------------------|-------------|---------------|----------------------------------------|----------------------------|---------|---------|---------------|----------------------------------------------------------------------------------------------------|-------------|
| ID     Job Code     Job Description Name     Department Name:     Num EES     Version     Current Reve       1     ACAD ACHEVENTICUSUR 2 (C)     Natural Sciences Dean     1     1     1       1     Marcial Sciences Dean     1     1     1       1     Marcial Sciences Dean                                                                                                    |             |               |                                        |                            |         |         |               |                                                                                                    | Add Job     |
| 1 36 // MO1 2994     40013934)     Antral Society sense     1     1       1 36 // MO1 2994     40013934)     enght Success Center     1     0       1 36 // MO1 2997     ACAD ACHEVEMENT CHSLR 4     enght Success Center     1     0       1 3993     4089735     ACAD ACHEVEMENT CHSLR 4     enght Success Center     1     0       1 3993     4066931     ACAD ACHEVEMENT CHSLR 4     engentation     1     0       1 3993     40688177     ACAD ACHEVEMENT CHSLR 4     Undergrafulate<br>Education     1     0       1 59937     ACAD ACHEVEMENT CHSLR 4     Undergrafulate<br>Education     1     0     1       1 59937     ACAD ACHEVEMENT CHSLR 4     Undergrafulate<br>Education     1     0     1       1 59937     ACAD ACHEVEMENT CHSLR 4     Undergrafulate<br>Education     1     0       1 1 59937     ACAD ACHEVEMENT CHSLR 4     Undergrafulate<br>Education     1     0                                                                                                    | ID          | Job Code      | Job Description Name                   | Department Name:           | Num EEs | Version | Current Revie |                                                                                                    |             |
| 1 Security 2007 Security 2007 Security 20 | 13876       | 6 40013894    |                                        | Natural Sciences Dean      | 1       | 1       |               |                                                                                                    |             |
| <ul></ul>                                                                                                    | 13882       | 0 40873662    | ACAD ACHIEVEMENT CNSLR 3<br>(40873662) | Bright Success Center      | 1       | 0       |               |                                                                                                    | ~ @         |
| 1 3937 40860731     (4066031)     Education     1     0     Education     1     0       1 3937 40868177     ACAD ACHEVENET CHSLR 4     Undergraduate<br>Education     1     0     Select Position Creator       1 selected Jobe (1)     +     +     1     0     Select Position Creator                                                                                                    | a 🔶         | 40199775      |                                        | Graduate Division          | 1       | 0       |               |                                                                                                    |             |
| I 3933 4 40680177     Education     1     0       Ik < [1/5 > M     Education     0                                                                                                    | 13909       | 3 40860931    | ACAD ACHIEVEMENT CNSLR 4<br>(40860931) | Undergraduate<br>Education | 1       | 0       |               | Position Creator                                                                                        |             |
| iected Jobs (1)                                                                                                    | 13903       | 7 40888177    |                                        |                            | 1       | 0       |               | Select Position Creator                                                                                 |             |
|                                                                                                    |             |               | H 4 1/                                 | 5 F H                      |         |         |               | • • <u>-</u>                                                                                            |             |
| ACAD ACHEVENENT CUSA 4 (40199775) ×                                                                                                    | elected Jol | bs (1)        |                                        |                            |         |         |               |                                                                                                    |             |
| Select and Cose Start Work                                                                                                    | ACAD ACHII  | EVEMENT CNSLF | R 4 (40199775) ×                       |                            |         | _       |               | 80                                                                                                    | rt Workflow |

#### To Revise a Job:

- 1. Click Add Job
- 2. In the Search bar use position number to search for the job description you wish to revise. Select the job description by clicking the row and ensure the box on the left is checked 🗹 .
- 3. Click Select and Close

Û

a. The pop-up screen will display the selected job(s) along with some functions (see image)

Figure 17

• Action

 $\bigcirc$  View Job: allows you to view the Job Template, not editable

• Delete: allows you to remove Job Description from the revised list

- 4. The Select Workflow will default to Create Job Description (1 steps) when a job is added
- 5. Select the  $\textcircled{\oplus}$  button to Select Position Creator.
- 6. Then select Start Workflow

## **General Directions for Revising a Job Description**

1. Under Tasks, double click "Please Review" (See Figure 11) to open the Job Description for revisions. Double click to view the Job Description. Make necessary edits throughout the Job Description.

This Job is in Workflow: Action Required

2. On the top of the screen, you will see a Green Toolbar. Hover over the icons to see their function.

#### 死☆▤♀⅔≪

- 1. Compare working copy to base version.
  - **5** 2. Approve Current Workflow Step.
- 3. Show Workflow status for the Job Description. Accept/Reject step if applicable.
  - 4. Show All Comments for this Workflow.

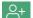

- 5. Invite another user to edit this Job Description.
- ∝° 6.
- Share Revision Workflow through a link.
- 3. The Workflows button Vorkflows located on the top of the screen allows you to access Workflow Details.
  - a. Workflow Details: lists the audit trail for the Workflow
  - b. Actions:
    - Save and Close
    - Approve: approves the current step and the workflow automatically routes the JD to the next step in the workflow.
    - o Compare: to view edits made by participant vs original Job Description.
    - Comments: leave comments on the job description form.
    - Grey Boxes (Figure 18)
      - Add Participant with Same Role: allows you to add additional participants if needed.
      - Replace Participant: allows you to replace an existing participant with another.

| Save and Close Approve |                                                         | 遣 Compare  〇 Comments ••• |
|------------------------|---------------------------------------------------------|---------------------------|
|                        | Create Job Description - Compensation Analyst 3 (TBD_8) |                           |
|                        | 1. Position Creator                                     |                           |
|                        | Nicole Deleon                                           |                           |
|                        | 8                                                       |                           |

Figure 18

c. Workflow History: allows you to view past versions of the Job Description in Workflow.

15

- 1. Highlight a Job Description and click View Workflow Details to see past versions of the Job Description. (This option only becomes available after the first step of the workflow is approved).
- 4. As you are editing the Job Description, please remember to click Save on the bottom of the screen. You can also hit Form Errors <sup>▲</sup><sup>rorm Errors (2)</sup> on the top right to see any sections you may have missed. After you ensure that all the sections have been filled out completely and correctly, hit the Thumbs Up button <sup>①</sup> to approve this step in the workflow.
- 5. Click Finalize Workflow at the bottom right of the popup. Ensure "Finalize the Workflow and Save the changes to Job" and "Flag as Approved" remained checked (This is the default, so you should not have to check or uncheck any boxes) (See Figure 19).

| Finalize Wo                  | orkflow for Compensation Analyst 3 (TBD_8) [Code: TE          | BD_8] | ×                 |
|------------------------------|---------------------------------------------------------------|-------|-------------------|
| ● Finalize th<br>☑ Flag as A | ne Workflow and Save the changes to Job.                      |       |                   |
|                              | Both boxes will be checked by default.                        |       |                   |
| O Save Revi                  | ised Job as a new Job                                         |       |                   |
| Send e-m                     | ail to Primary Participant: Nicole Deleon                     |       |                   |
| Preview E-ma                 | ail Edit Template On Finalize - From Admin to Primary Contact |       |                   |
| Send cou                     | rtesy e-mail to other participants                            |       |                   |
| Preview E-ma                 | ail Edit Template                                             |       |                   |
| Add Comme                    |                                                               |       |                   |
| Courtesy E-n                 | nail CC                                                       |       |                   |
|                              | mail addresses with comma                                     |       |                   |
|                              |                                                               | •     | Finalize Workflow |

Figure 19

- Automated emails will be sent to the primary participant in this workflow.
- Note: finalizing a workflow does not mark a job as Classified. To view if a Job
  Description has been Classified by the Compensation unit, open the Job Description.
  Under the Job Details section, review the HR Approved Action field. If the HR
  Approved Action is "Classified" it has been reviewed and approved by Compensation.

## **General Directors for Printing a Job Description**

- 1. You can print job descriptions to be attached to eDoc by export to Word or Adobe.
- 2. If you would like to print your own job description click the My Jab Danaskien Quick Link on your home page.
  - a. Ensure the Job Description Print Profile is set to "Default" (Figure 20).
  - Download/Share Job Description will allow you to select the format you wish to use (Figure 20).

| UNIVERSITY OF CALIFORNIA |                                                                                                    |                                                                                                    |
|--------------------------|----------------------------------------------------------------------------------------------------|----------------------------------------------------------------------------------------------------|
| MFRCFD                   |                                                                                                    | Job Description                                                                                                    |
| IVILICLU                 |                                                                                                    |                                                                                                    |
|                          |                                                                                                    |                                                                                                    |
|                          |                                                                                                    |                                                                                                    |
|                          | 9/6/2019                                                                                                    |                                                                                                    |
|                          |                                                                                                    |                                                                                                    |
|                          |                                                                                                    |                                                                                                    |
|                          |                                                                                                    |                                                                                                    |
|                          | 115+2000                                                                                                    |                                                                                                    |
|                          | M51200                                                                                                    |                                                                                                    |
|                          |                                                                                                    |                                                                                                    |
|                          |                                                                                                    |                                                                                                    |
|                          |                                                                                                    |                                                                                                    |
| Form Name (Legacy)       | JD-M512-000613-7354-4                                                                                                    |                                                                                                    |
|                          | 40                                                                                                    |                                                                                                    |
|                          |                                                                                                    |                                                                                                    |
|                          | 00                                                                                                    |                                                                                                    |
|                          | Co                                                                                                    |                                                                                                    |
| Working/Business Title:  |                                                                                                    |                                                                                                    |
|                          | DOB HISTORY/STATUS     JOB HISTORY/STATUS     Date Classified:     Tid. Approved Actors:     Concentration Detration     Concentration Detration     Concentration Detration     Department Nume:     Department Nume:     Division Name:     POSITION DETALS     form there (Logico)     Casafication (Color Description):     Jab Code:     Team Name: | JOB HISTORY/STATUS           Job HISTORY/STATUS           Date Classified:         9/6/2019           Yilk approved Action:         9/6/2019           OrGANIZATION DETALS         Department Numer:           Draystiment Numer:         M51200           Draystiment Numer:         M51200           Draystiment Numer:         M51200           Draystiment Numer:         M51200           Costing Costing |

- 3. You can print your employees job descriptions by clicking on the "vertices at Quick Link on your home page. Then highlight the job description/job descriptions you would like to print and click the Betwort button on the top right of the page. Select "Export Jobs to Print".
  - a. Ensure the Conversion Profile is set to "Default" and select the Output Format you would like the job description/job descriptions printed in (Figure 21).

|                                       | Export               | 3 Job Description(s) |
|---------------------------------------|----------------------|----------------------|
| cport Cancel                          |                      |                      |
|                                       |                      |                      |
|                                       |                      |                      |
| 0                                     | Default              |                      |
| Conversion Profile:                   |                      |                      |
| Conversion Profile:                   |                      |                      |
| Conversion Profile:<br>Output Format: | Word2007             | ~                    |
|                                       | Word2007<br>Word2007 |                      |
|                                       |                      |                      |

Figure 21

17

- 4. If you have access to the Job Library <sup>battersy</sup> you can print any employees job description using the same export feature. The job descriptions would be accessed through Job Library if the employees do not report to you in UC PATH.
- 5. Ability to Download/Share Job Description in a variety of formats:

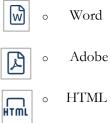

<del>~</del>о

- Share via link 0

### Resources

#### NEED HELP USING JOB BUILDER POWERED BY JDXPERT?

Find additional information on the Compensation website:

https://hr.ucmerced.edu/hr-units/compensation/job-builder-powered-jdxpert

Email

jobbuilder@ucmerced.edu

Join us during a drop-in session:

Posted on the website